**de**

# TiM55x / TiM56x / TiM57x

Messender Laserscanner Short Range

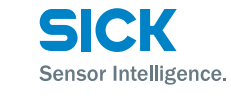

# $C \in \mathbb{C}$  Rots  $\otimes$   $\otimes$  FC

# **Bestimmungsgemäße Verwendung**

Der Laserscanner TiM55x/TiM56x/TiM57x (im Folgenden TiM genannt) ist ein berührungslos arbeitender Messsensor im Standalone-Betrieb. Er misst remissionsabhängig radiale Entfernungswerte innerhalb einer ebenen Fläche (Kreissektor). Die Messwerte der erfassten Umgebungskontur seines Sichtbereiches von 270° gibt der TiM auf Anforderung über die Ethernet- oder USB-Schnittstelle einmalig oder fortlaufend zur weiteren Verarbeitung aus. Hierzu ist ein entsprechender, anwenderseitig zu erstellender Treiber erforderlich. Das Gerät ist für die mobile oder stationäre Anwendung in Innenräumen und im Außenbereich konzipiert mit einer Reichweite bis zu 10 m.

Diese Betriebsanleitung dient dazu, den TiM schnell und einfach in Betrieb zu nehmen und erste Messwertausgaben bzw. erste Detektionsergebnisse zu erzielen.

Weiterführende Informationen zur mechanischen und elektrischen Installation sowie zur Messwertausgabe stehen zur Verfügung in der & *Technischen Information* (Nr. 8015882). Diese können Sie auf der Produktseite des TiM5xx im Web herunterladen *([www.sick.com/tim5xx](http://www.mysick.com/de/tim5xx)).* 

Der TiM ist zertifiziert nach IEC/EN/UL/CSA 61010-1:2007.

Diese Betriebsanleitung kann fremdsprachige Passagen enthalten.

# **Zu Ihrer Sicherheit**

- Lesen Sie diese Anleitung vor Inbetriebnahme des TiM5xx, um mit dem Gerät und seinen Funktionen vertraut zu werden.
- Der TiM entspricht der Laserklasse 1 ( $\rightarrow$  siehe ["Laserstrah](#page-2-0)*[lung, Seite 3"](#page-2-0)*).
- Montage und Elektrische Installation nur durch Fachpersonal.
- Elektrische Verbindungen zwischen dem TiM und anderen Geräten nur im spannungsfreien Zustand herstellen oder lösen. Ansonsten kann es zu Beschädigungen der Geräte kommen.
- Aderquerschnitte der kundenseitig zuführenden Versorgungsleitung gemäß gültiger Normen ausführen. Den TiM mit einer externen Sicherung von 0,8 A träge am Anfang der Versorgungsleitung, aus Sicht der Stromversorgung gesehen, absichern.
- Sämtliche am TiM angeschlossene Stromkreise müssen als SELV- oder PELV-Stromkreise ausgeführt werden (SELV = Safety Extra Low Voltage = Sicherheitskleinspannung, PELV = **P**rotective **E**xtra **L**ow **V**oltage = Funktionskleinspannung mit sicherer Trennung).
- Den TiM bei geöffneter Abdeckung der USB-Dose und/ oder angeschlossener USB-Leitung vor Feuchtigkeit und Staub schützen. Um die Schutzart IP 67 im Betrieb einzuhalten, muss die schwarze Kunststoffabdeckung bündig angeschraubt sein.
- Das Gerät nur in zulässigen Umgebungsbedingungen (z.B. Temperatur, Erdpotenzial) einsetzen (→ siehe "Technische *[Daten, Seite 3"](#page-2-1)*).
- Die drehbare Steckereinheit mit den elektrischen Anschlüssen max. 180° von Endposition zu Endposition drehen.
- Das verschraubte Gehäuse des TiM nicht öffnen, da sonst ein Gewährleistungsanspruch gegenüber der SICK AG erlischt.
- Der TiM ist keine Einrichtung für Personenschutz im Sinne der jeweils gültigen Sicherheitsnormen für Maschinen.

# **Inbetriebnahme und Konfiguration**

# **Schritt 1: Elektrische Installation**

- 1. Kommunikationsschnittstelle des TiM mit dem PC verbinden (Ethernet oder USB; empfohlen Ethernet, 4-pol. M12-Dose).
- > Falls USB verwendet wird: Micro-USB-Dose des TiM (hinter schwarzer Kunststoffabdeckung an der Seite) über passende, geschirmte High-Speed-USB-Leitung (z.B. Nr. 6036106, 2 m) mit freier USB-Dose (Typ A) des PC verbinden.

Die USB-Leitung darf die Länge von 3 m nicht überschreiten!

Beim Betrieb der USB-Schnittstelle kann es durch ESD/ EMV-Einflüsse zu Abbrüchen der USB-Verbindung kommen. Um die Datenübertragung wiederherzustellen, die USB-Leitung am TiM abziehen und zur Kontaktierung wieder aufstecken. Um die Kommunikation zwischen TiM5xx und PC wiederherzustellen, in der Konfigurationssoftware SOPAS den Befehl Kommunikation > Online schalten wählen.

- 2. PC einschalten und starten.
- 3. TiM mit Spannung versorgen (5-pol. M12-Stecker). Über das Netzgerät muss sichergestellt sein, dass die Versorgungsspannung für nicht mehr als 2 ms unter 8 V fällt und 30 V niemals übersteigt.
- Nach der erfolgreichen Initialisierung leuchtet die grüne LED ..►" (Gerät betriebsbereit).

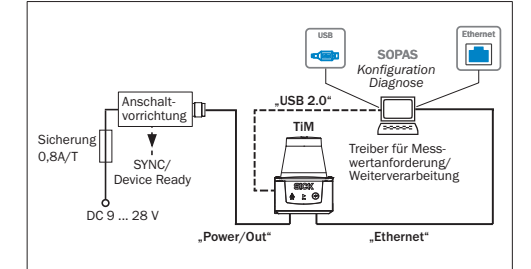

Messender Betrieb: Elektrisches Blockschaltbild für Inbetriebnahme

# **Schritt 2: Montage und Ausrichtung**

# **HINWEIS**

**Bei der Montage darauf achten, dass sich hinter dem Referenzziel keine reflektierende Fläche befindet**  $\rightarrow$  **siehe** *["Geräteaufbau, Seite 3",](#page-2-2) Punkt* â**.** 

- 1. Optional: den TiM am separat bestellten Montagezubehör (Befestigungssatz 2) anbringen, siehe Kapitel "Montage" in der & *Technischen Information* (Nr. 8015882).
- 2. Ansonsten aus dem beiliegenden Befestigungssatz 1 die beiden Befestigungslaschen mit 2 Schrauben M3 am TiM montieren. Hierzu die beiden Sacklochgewinde entweder an der Gehäuseunterseite oder -rückseite verwenden (→ siehe ["Geräteaufbau, Seite 3"\)](#page-2-2). Werden die Befestigungslaschen nicht verwendet, kundenseitig gestellte Schrauben max. 2,8 mm in die Gewinde eindrehen*.*
- 3. Den TiM an eine vorbereitete Halterung montieren. Das Gerät möglichst erschütterungs- und schwingungsfrei betreiben (z.B. mittels Schwingungsdämpfern).
- 4. Den TiM mit seiner 90°-Achse des Sichtbereichs auf die Mitte der zu überwachende Fläche ausrichten. Als Ausrichthilfe zum Peilen dient die Markierung auf dem Deckel der Optikhaube (→ siehe "Geräteaufbau, Seite *[3"](#page-2-2), Punkt* ã).

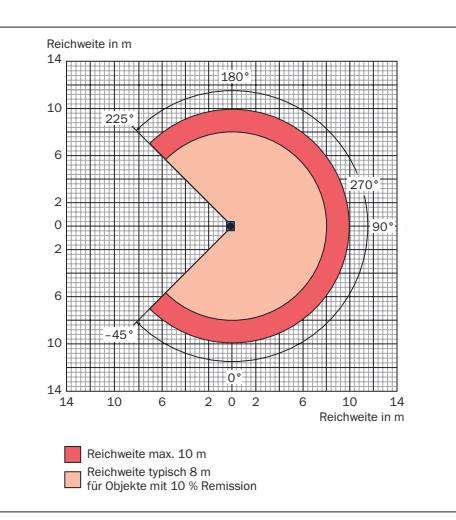

Reichweitendiagramm für TiM55x/TiM56x

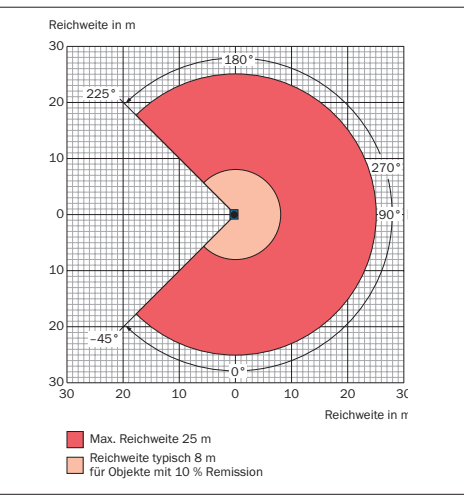

Reichweitendiagramm für TiM57x

# **Schritt 3: Inbetriebnahme/Konfiguration**

# **a. Konfigurationssoftware SOPAS installieren und starten**

Die Anzeige der vom TiM erfassten Umgebungskontur (Messlinie) sowie die Diagnose im Fehlerfall erfolgen standardmäßig mit der Konfigurationssoftware SOPAS.

- 1. Software von der Web-Seite "www.sick.com/SOPAS\_ET", Softwaretyp SOPAS ET, herunterladen und auf dem PC installieren. Hierbei die Option "vollständig" wählen wie vom Installer vorgeschlagen. Ggf. sind für die Installation der Software Administrationsrechte auf dem PC erforderlich.
- 2. Nach Abschluss der Installation die Programmoption "SOPAS" starten. Pfad: Start > Programme > SICK > SOPAS Engineering Tool > SOPAS.
- 3. Kommunikation zwischen SOPAS und TiM5xx über den bereits automatisch geöffneten Assistenten herstellen: Mit neuem Gerät verbinden wählen.

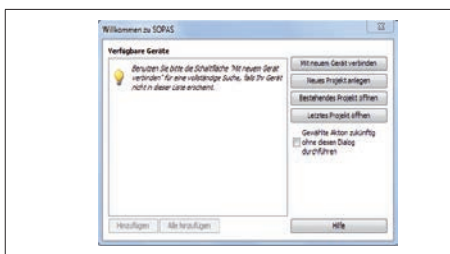

- 4. Dem Verbindungsassistenten in seinen Schritten bis zum Fenster Gefundene Geräte folgen.
- 5. Unter den verfügbaren Geräten den entsprechenden TiM wählen:
- TiM (Port 2111) verwenden, um das Gerät zu konfigurieren.
- TiM (Port 2112) verwenden, um ausschließlich Messdaten anzusehen.

Grundeinstellung der IP-Adresse des TiM:

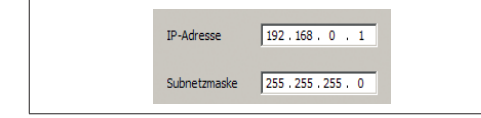

- 6. Gewünschte IP-Adresse/Subnetzmaske an den TiM zuweisen über Automatisch oder Manuell. Die IP-Adresse/ Subnetzmaske soll dem Adressraum der späteren Anwendung entsprechen.
- 7. Fertig stellen klicken, um den Verbindungsassistenten zu beenden.

SOPAS ET nimmt die Kommunikation mit dem TiM auf, lädt dessen aktuelle Gerätebeschreibung (Parameter) und zeigt ihn im Navigationsbaum an.

# m SICK

 $-22222444$ 

Navigationsbaum (links) und jeweilige Geräteseiten (rechts)

# **Einmalige Messwertausgabe:**

**CHU -- L'ARPROVIER** 

Telegrammaufbau: sRN LMDscandata

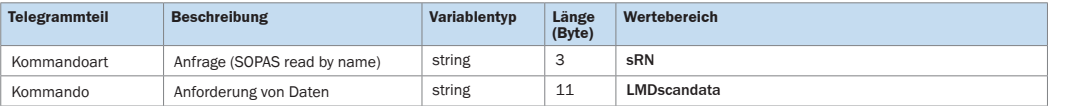

**b. Messwertausgabe**

Datenschnittstelle.

8015882).

Empfängt der TiM eines der beiden folgenden Kommandos per Telegramm über die Ethernet- bzw. USB-Schnittstelle, startet er die Messwertausgabe in Echtzeit über diese

Den detaillierten Aufbau des Ausgabetelegramms sowie den Ablauf von Anforderung und Ausgabe beschreibt das Kapitel "*Messwertausgabe*" in der & *Technischen Information* (Nr.

#### Beispiel:

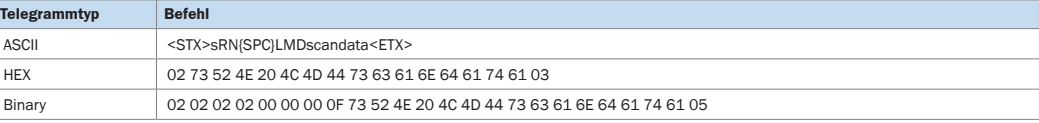

#### **Fortlaufende Messwertausgabe:**

#### Telegrammaufbau: sEN LMDscandata MessungStartStopp

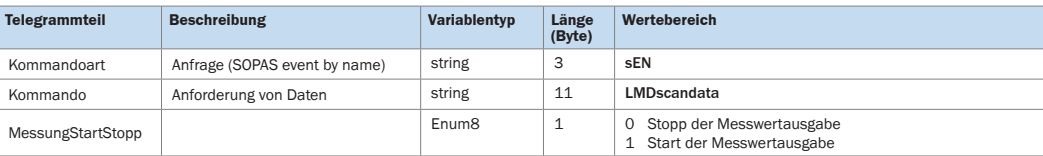

#### Beispiel:

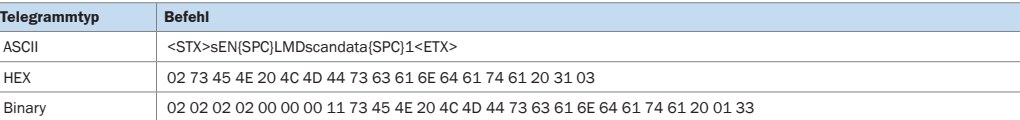

# **Ausgabe der Messwerte in SOPAS probeweise aktivieren:**

- 1. Den Terminal-Emulator mit der Schaltfläche
- 2. Im Dialogfenster im Menü VERBINDUNGEN den Befehl VERBINdung herstellen wählen und die Kommunikation über die Ethernet- bzw. USB-Schnittstelle zum TiM herstellen.
- 3. In der Eingabezeile "Telegramm senden" eines der beiden Telegramme gemäß Schreibweise eingeben (in der Grundeinstellung automatisch beim Senden gerahmt von STX und ETX). Hierbei Leerzeichen im String beachten.
- 4. Das Telegramm mit der Schaltfläche a zum TiM übertragen.
- Der TiM gibt als Antwort die Daten einmalig bzw. fortlaufend im Anzeigebereich des Terminal-Emulators aus.

# **Datenausgabeformat der Messwerte**

Das Datenausgabeformat pro Scan setzt sich zusammen aus Messwerten (radialer Abstand, RSSI), Geräte- und Statusinformationen und Zeitstempel.

In der Grundeinstellung wird als Messwert der Distanzwert (in mm) ausgegeben.

Um die Remissionswerte im Telegramm auszugeben: Kontrollkästchen RSSI auswählen.

Um die Remissionswerte zusätzlich in der Scananzeige einzublenden: Kontrollkästchen RSSI... auswählen.

# **Ausgabebereich der Messwerte**

Der TiM tastet einen Winkelbereich von 270°ab (-45° bis 225°) und gibt in der Grundeinstellung pro Scan 271 Messwerte aus. Der Winkelbereich, für den Messwerte ausgegeben werden, kann über das Eingabefeld Ausgabebereich eingeschränkt werden (TiM55x: Auflösung 1°, TiM56x: Auflösung 0,3°).

#### **Einige weitere nützliche Funktionen**

- Schaltfläche  $\frac{1}{\mathbb{R}^2}$ : Darstellung der Felder im polaren Koordinatensystem
- Schaltfläche 4 : Betrachungsweise des TiM von oben (TiM: schwarz) umstellen auf Betrachungsweise von unten (TiM: blau)
- Schaltfläche  $\Box$  oder  $\Box$ : Darstellung der vollen Messlinie ausschalten oder Messlinie gepunktet darstellen.

# **Konfiguration beenden**

> Zum Abschluss die gesamte Konfiguration dauerhaft speichern: Parametersatz im TiM: Schaltfläche klicken Konfigurationsdatei auf dem PC: Schaltfläche klicken.

**SOPAS ET - Programmfenster für TiM**

# **Gerätebeschreibung**

# <span id="page-2-2"></span>**Geräteaufbau**

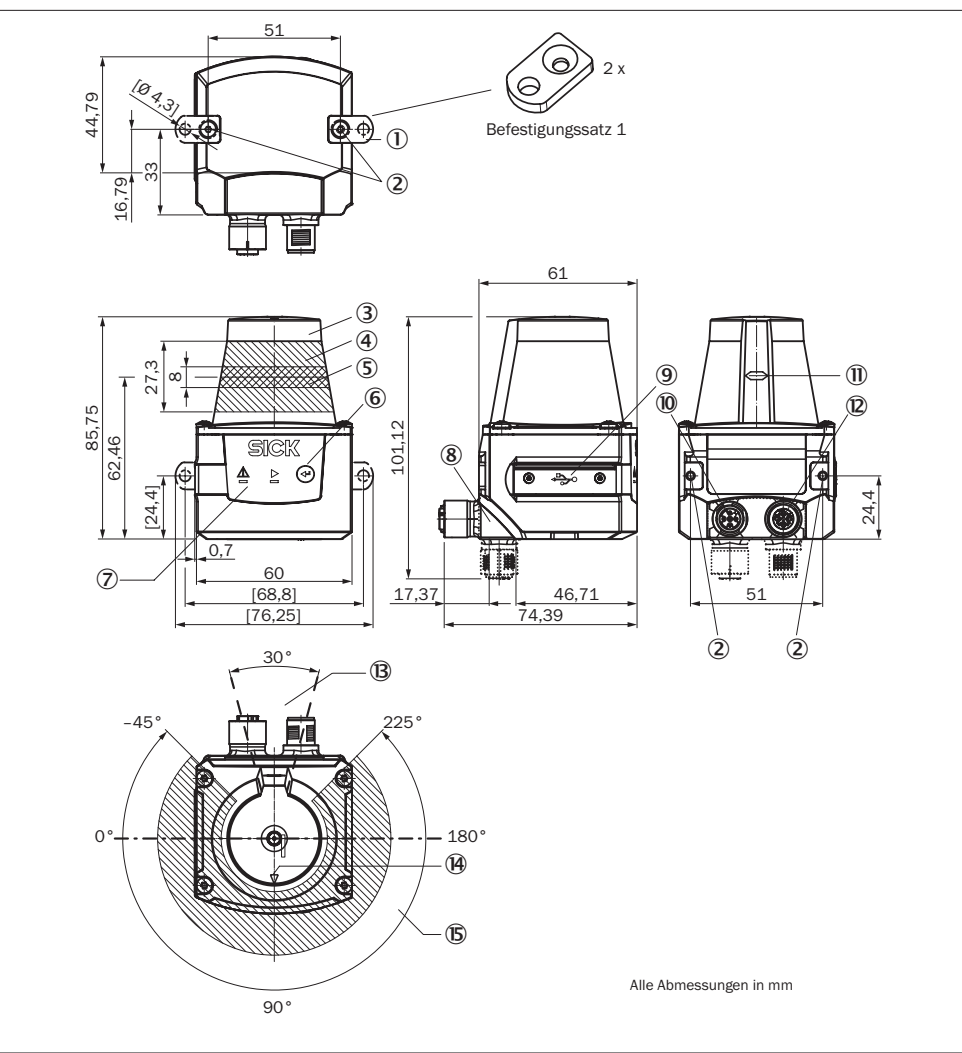

- 1 2 x Befestigungslasche mit Schraube M3 x 4 mm (im Lieferumfang)
- 2 Befestigungsgewinde M3, 2,8 mm tief (Sacklochgewinde)
- 3 Optikhaube
- 4 Empfangsbereich (Lichteintritt)
- 5 Sendebereich (Lichtaustritt)
- 6 Taste (ohne Funktion)
- 7 Rote und grüne LED (Statusanzeigen)
- $8$  Drehbare Steckereinheit mit elektrischen Anschlüssen  $0$  und  $0$
- 9 Micro-USB-Dose, hinter schwarzer Kunststoffabdeckung (Anschluss "Aux-Schnittstelle", für Konfiguration mit PC)
- $@$  Anschluss "Power/Synchronisationsausgang", 5-pol. M12-Dose
- $@$  Markierung für Lage der Lichtaustrittsebene
- $\overline{\textcircled{2}}$  Anschluss "Ethernet", 4-pol. M12-Dose
- â Bereich, in dem sich beim montierten Gerät keine reflektierende Fläche befinden darf
- ã Peilmarkierung zur Unterstützung der Ausrichtung (90°-Achse)
- ä Öffnungswinkel 270° (Sichtbereich)

# a **VORSICHT**

Der TiM entspricht der Laserklasse 1 (augensicher). Der Laserstrahl ist für das menschliche Auge nicht sichtbar. Vorsicht – bestimmungsfremder Einsatz kann zu gefährlicher

Weitere Informationen **→** siehe *Technische Daten, Seite 3".* 

**Status** – O Gerät bereit/Überwachungsmodus

– – Gerät ohne Versorgungsspannung

**Funktion des Synchronisationsausgangs (SYNC/**

Der Synchronisationsausgang arbeitet mit folgenden Pegeln: **Funktion Pegel** Device Ready **High** Indexsignal (15 Hz), entspricht Messung bei 90° Low-Peaks Fehler Low

**TiM56x (Artikel-Nr. 1071419) TiM57x (Artikel-Nr. 1075091) 1)** Sichtbereich Radial, Öffnungswinkel 270° in 1°-Schritten

TiM56x/TiM57x: 0,33°

**Typ TiM55x (Artikel-Nr. 1060445)**

Remission Typ. 4 % ... 1.000 % (Reflektor)

> Das verschraubte Gehäuse des TiM nicht öffnen (durch das Öffnen wird der Laser nicht abgeschaltet). > Gültige Bestimmungen zum Laserschutz beachten gemäß

М

\*

Strahlenbelastung des Anwenders führen.

IEC 60825-1 (neueste Fassung).

**Statusanzeigen, Funktionen**

\* Taste ohne Funktion **Statusanzeigen LED**a **(rot)**

 $\bullet$  = leuchtet;  $\cdot \bullet$  = blinkt

<span id="page-2-1"></span>**Technische Daten**

Winkelauflösung TiM55x: 1°

Scanfrequenz 15 Hz (15 Scans/s) Ansprechzeit Typ. 67 ms (2 Scans) Reichweite 0,05 m ... 10 m (TiM55x/TiM56x), 0,05 m ... 25 m (TiM57x); typ. 8 m bei 10 % Remission<sup>2</sup>

**Device Ready)**

**LED**b **(grün)**

 $-\left|$   $-\right|$  Fehler

<span id="page-2-0"></span>**Laserstrahlung**

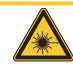

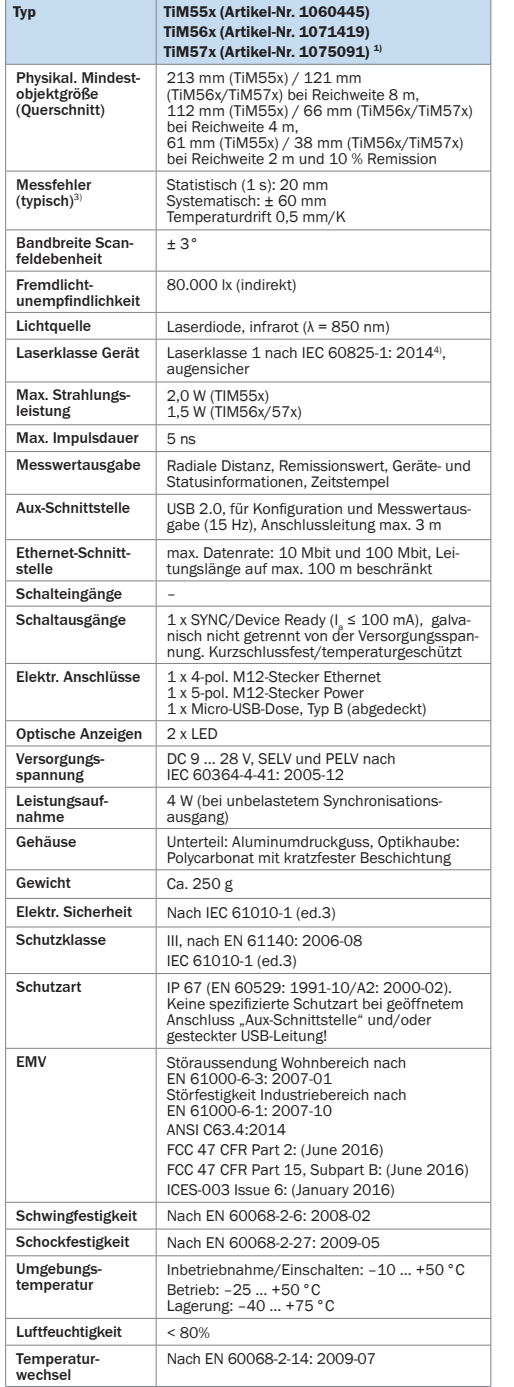

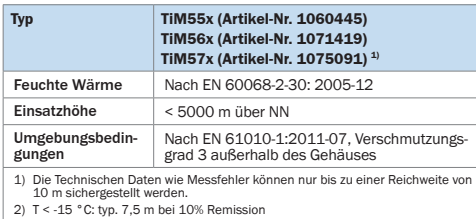

- 
- 3) Bei Temperaturen > -10 °C; ohne Reflektoren.
- 4) Entspricht 21 CFR 1040.10 und 1040.11 mit Ausnahme der Abweichungen gemäß Laser Notice No. 50 vom Juni 2007.

Weitere technische Daten siehe *Online-Datenblatt* auf der Produktseite im Web (*www.sick.com/tim5xx*).

# $A$  **ACHTUNG**

#### **Gefahr durch Potenzialausgleichsströme**

Der Betrieb des TiM in einer Anlage ist auf eine fachgerechte Erdung aller angeschlossenen Geräte und Montageflächen auf gleiches Erdpotenzial ausgelegt. Ist diese Bedingung nicht erfüllt, können u.U. Potenzialausgleichsströme über die Leitungsschirme fließen und zu folgenden Gefahren führen:

- Gefährliche Berührungsspannung am Metallgehäuse
- Fehlverhalten oder Zerstörung des TiM
- Erhitzung der Leitungen bis hin zu deren Selbstentzündung.
- > Für Maßnahmen zur Gefahrenbeseitigung siehe Kapitel "*Elektroinstallation*" in der & *Technischen Information*  (Nr. 8015882) auf der Produktseite im Web (*[www.sick.](http://www.mysick.com/de/tim5xx) [com/tim5xx](http://www.mysick.com/de/tim5xx)*).

# **Anschlussbelegung für Dreheck**

#### **Anschluss POWER (Versorgungsspannung)**

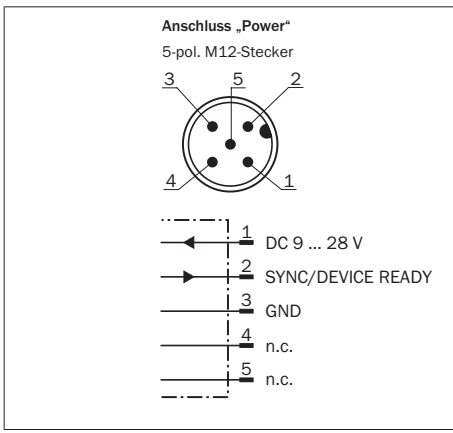

# **Leitung Nr. 6036159 (5 m)**

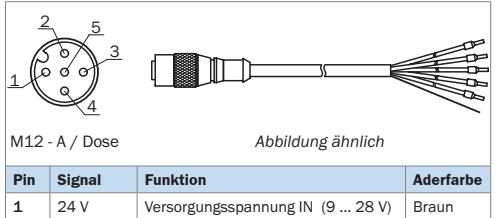

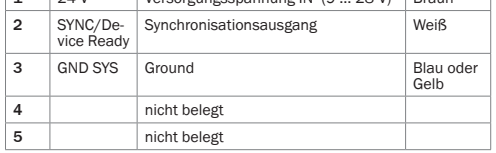

Pinbelegung der 5-pol. M12-Dose POWER (A-codiert), gerade, der Leitung und Aderfarben des offenen Leitungsendes.

#### **Ethernet-Anschluss (6034415)**

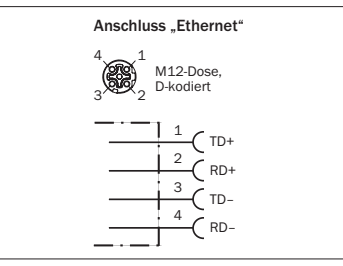

# **Lieferumfang**

- TiM inklusive Befestigungssatz 1 (zwei Befestigungslaschen, 2 Schrauben M3 x 4 mm)
- Gedruckte Betriebsanleitung in Deutsch und Englisch, ggf. in weiteren Sprachen
- Ggf. optional bestelltes Zubehör

# **Wartung und Pflege**

Der TiM enthält keine Bauteile, die zu warten sind. Ebenso ist keine Wartung erforderlich, um die Einhaltung der Laserklasse 1 zu gewährleisten.

> Die infrarotlichtdurchlässige, schwarze Optikhaube bei Verschmutzung vorsichtig mit einem weichen, feuchten Tuch (mildes Reinigungsmittel) säubern, um die volle Mess-/ Detektionsleistung zu erhalten.

# **Transport und Lagerung**

Den TiM in der Originalverpackung und mit aufgesteckter USB-Schutzkappe transportieren und lagern. Nicht im Freien aufbewahren. Das Gerät nicht in luftdichten Behältern lagern, damit eventuell vorhandene Restfeuchtigkeit entweichen kann. Keinen aggressiven Medien (z.B. Lösungsmittel) aussetzen.

Lagerbedingungen: trocken, staubfrei, keine direkte Sonneneinstrahlung, möglichst erschütterungsfrei, Lagertemperatur –40 ... +75°C, relative Luftfeuchte max. 90% (nicht kondensierend).

# **Reparatur**

Reparaturen am TiM dürfen nur von ausgebildetem und autorisiertem Service-Personal der Firma SICK AG durchgeführt werden.

# **Demontage und Entsorgung**

Ein am Ende des Produktlebenszyklus unbrauchbar gewordener TiM ist umweltgerecht gemäß der jeweils gültigen länderspezifischen Abfallbeseitigungsvorschriften zu entsorgen. Als Elektronikschrott darf der TiM keinesfalls dem Hausmüll beigegeben werden.

# **Bezugsquellen für weitere Informationen**

Ergänzende Informationen über den TiM und sein optionales Zubehör finden Sie an folgenden Stellen:

#### **Produktseite des TiM5xx im Web (www.sick.com/tim5xx)**

- Technische Information (ergänzende Informationen u.a. für Montage, Elektroinstallation, Datenausgabe sowie Übersichtsliste und Lizenztexte für Open Source Software) in Deutsch (Nr. 8015882) und Englisch (Nr. 8015883)
- Diese Betriebsanleitung in Deutsch (8015885), Englisch (8015886) und ggf. in weiteren Sprachen
- Konfigurationssoftware SOPAS mit Online-Hilfe
- Bestellinformationen im Produktkatalog Mess- und Detektionslösungen
- Ausführliche technische Daten (Online-Datenblatt)
- Maßzeichnung und 3D-CAD-Maßmodelle in verschiedenen elektronischen Formaten
- EG-Konformitätserklärung
- Updates der Konfigurationssoftware SOPAS

Unterstützung erhalten Sie auch bei Ihrem Vertriebspartner: *www.sick.com/weltweit.*

# **Copyright-Vermerke für Open-Source-Programme**

#### **Softwarelizenzen**

SICK verwendet im TiM Open Source Software, die von den Rechteinhabern unter anderem den freien Lizenzen GNU General Public Licence (GLP Version 2, GPL Version 3) und GNU Lesser General Public Licence (LGPL), MIT-Lizenz, zLib-Lizenz, und von der BSD-Lizenz abgeleiteten Lizenzen lizenziert werden.

Dieses Programm wird zur allgemeinen Verwendung bereitgestellt, jedoch OHNE JEDE GEWÄHRLEISTUNG. Dieser Gewährleistungsausschluss erstreckt sich auch auf die implizite Zusicherung der Marktgängigkeit oder Eignung des Programms für einen bestimmten Zweck.

Weitere Details können der GNU General Public Licence entnommen werden.

Vollständige Lizenztexte siehe *www.sick.com/licensetexts*.

Auf Anfrage können die Lizenztexte auch gedruckt bezogen werden.